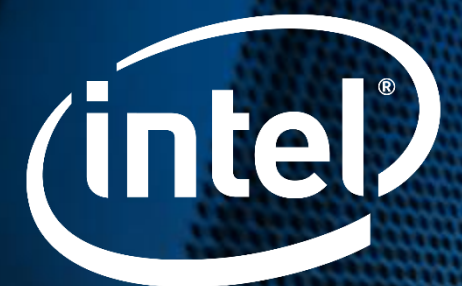

## **NFVI/VNF Characterization using NSB [Network Services Benchmarking] ABHIJIT SINHA, INTEL**

Code Review - En The page you requested was not found, or you do not have permission to view this page.

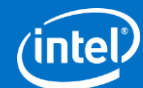

## **Legal Notices and Disclaimers**

2

- Intel technologies' features and benefits depend on system configuration and may require enabled hardware, software or service activation. Performance varies depending on system configuration **No product or component can be absolutely secure**. Check with your system manufacturer or retailer or learn more at intel.com.
- Intel, the Intel logo, [List the Intel trademarks in your document] are trademarks of Intel Corporation or its subsidiaries in the U.S. and/or other countries.
- \*Other names and brands may be claimed as the property of others.
- Copyright © Intel Corporation 2019. All rights reserved.

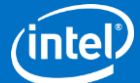

### Agenda

- $\triangleright$  Intro to NSB
- $\triangleright$  NSB Methodology
- ▶ NSB Architecture and OPNFV Yardstick
- $\triangleright$  Test case execution flow
- $\triangleright$  NFVi Characterization using NSB
- **▶ Workshop Session**
- **▶ Questions**

OPNFV Plugfest 2019, France

## **Why Network Services Benchmarking?**

**General Lack** of Telco Grade Conformance/ Benchmarks

**Unclear Network Workload**  Dimensions and Stress Vectors

#### **Missing System Level** Capacity Requirements

**Network Workload Scalability/ Agility** Implications on NFV

Operators **lack comprehensive information for TCO** models to plan, procure and deploy NFV

#### **Many tools** and benchmarks

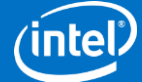

## **Challenge of NFV characterization**

#### Test should be realistic and repeatable.

#### Main metrics and KPIs should be established

#### Results should be independent of the generators used.

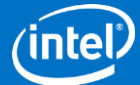

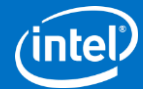

### **What is NSB?**

 $\triangleright$  NSB is a benchmarking and characterisation tool that automates NFVi and VNF characterisation.

- $\triangleright$  Combination of many open source components to facilitate deterministic and repeatable benchmarking
- $\triangleright$  NSB characterisation provides simultaneous views of Network, NFVi and application metrics for a given test scenario.
- $\triangleright$  Presents the metrics in a unified fashion for the user to examine and do analysis

#### OPNFV Plugfest 2019, France

## **NSB Open Source and Standards**

#### **Upstream Contributions and Downstream Consumption**

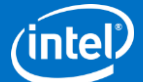

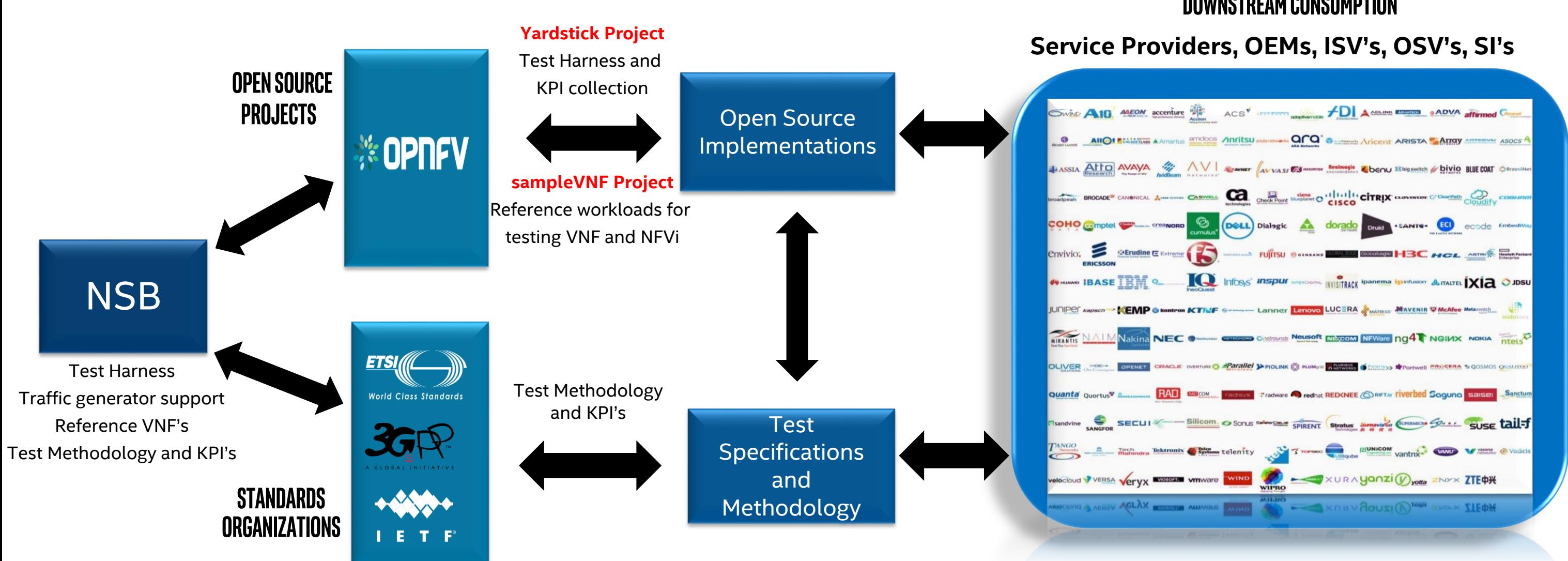

7

\*Other names and brands may be claimed as the property of others

## **NSB provides**

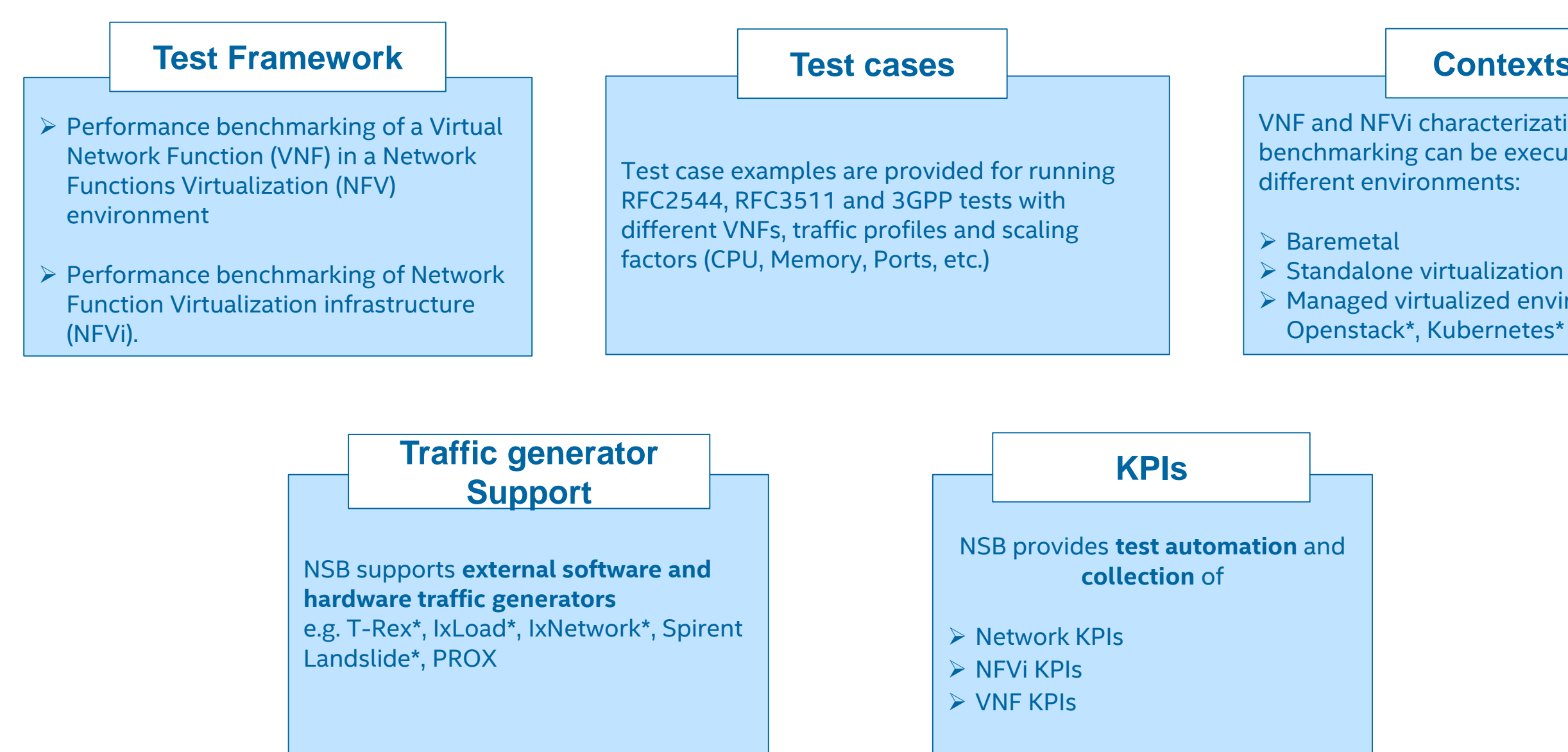

VNF and NFVi characterization and benchmarking can be executed in three

 $\triangleright$  Managed virtualized environment e.g.

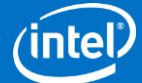

#### **Contexts**

\*Other names and brands may be claimed as the property of others

#### **Benchmark Output**

#### $\triangleright$  Raw data  $\triangleright$  Visualizations

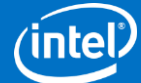

## **NSB Methodology**

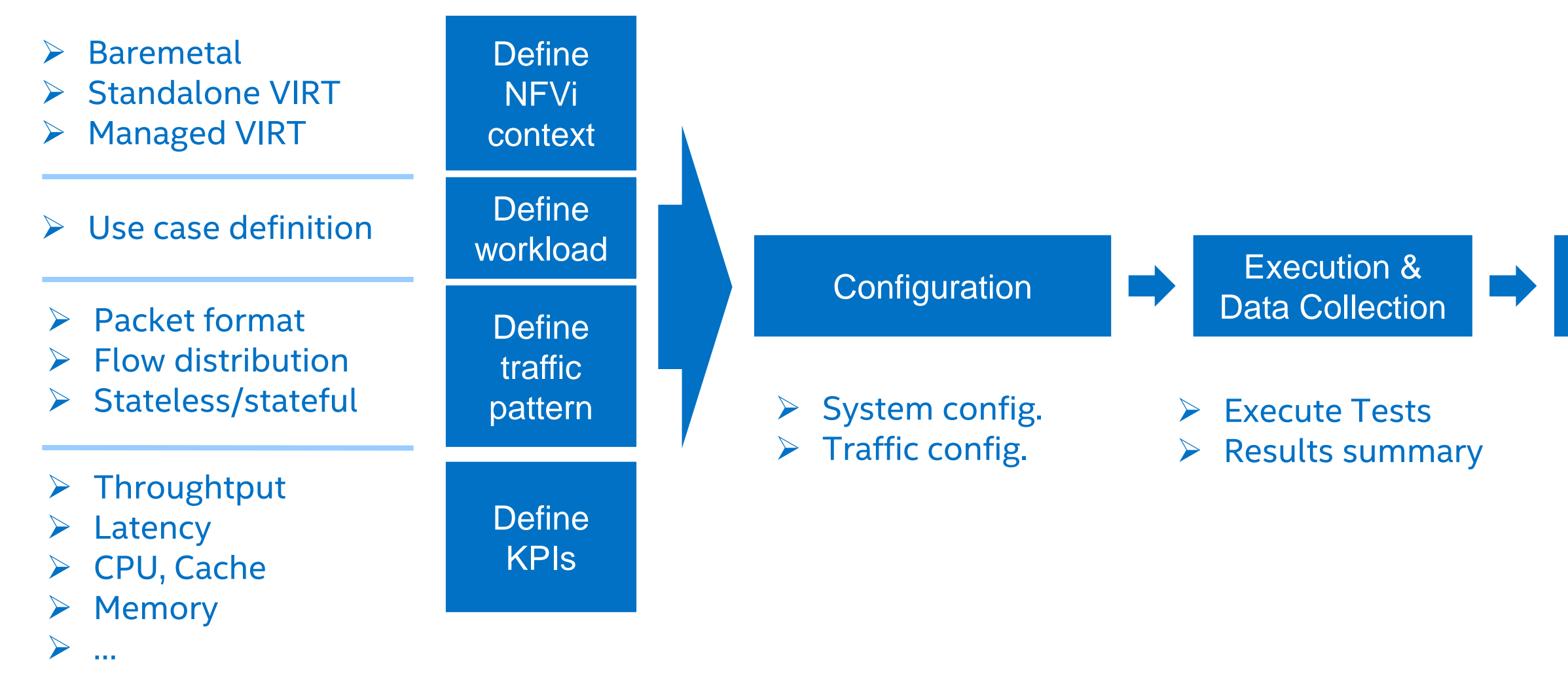

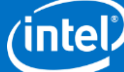

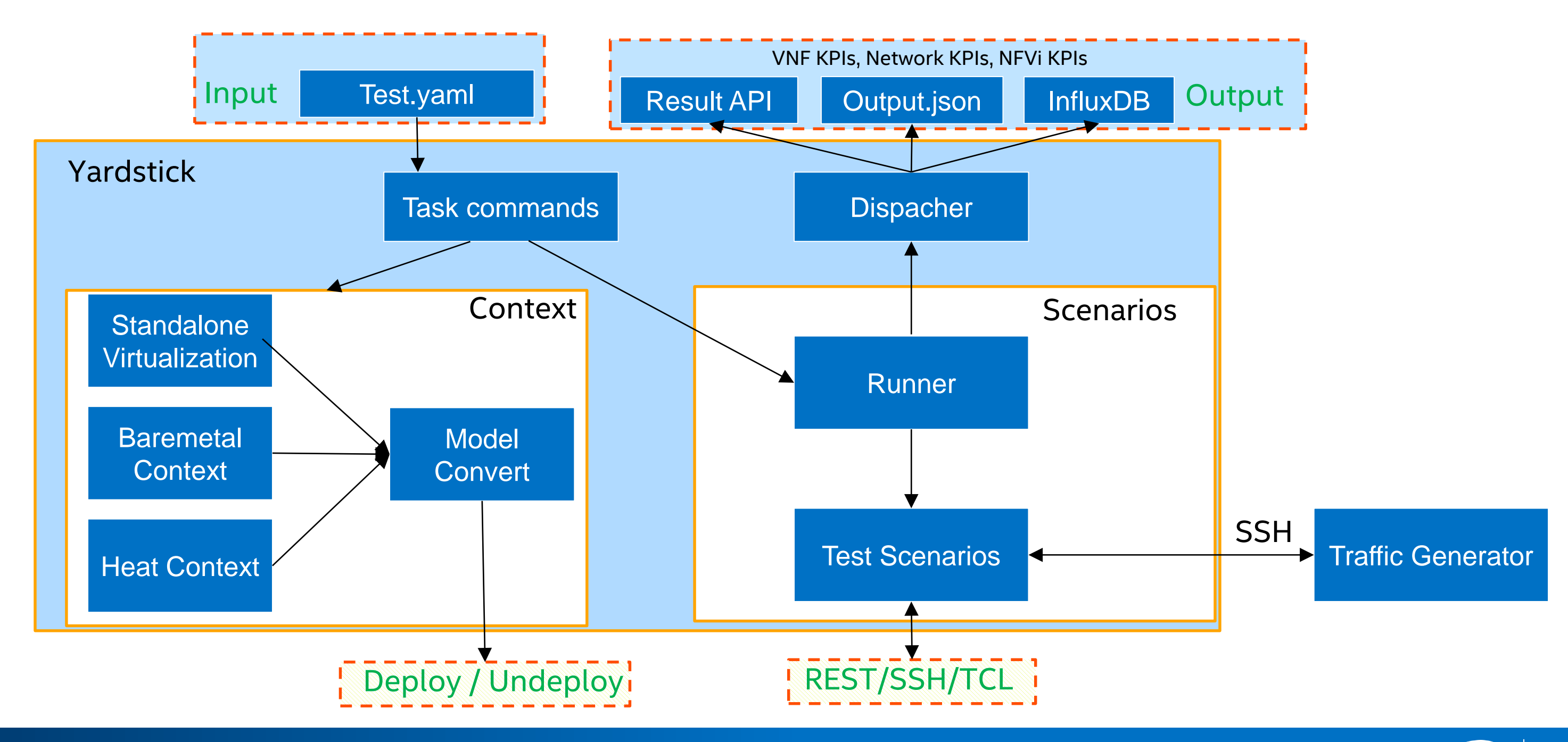

## **NSB - Yardstick logical view**

OPNFV Plugfest 2019, France

### **NSB - Yardstick Test Execution Flow**

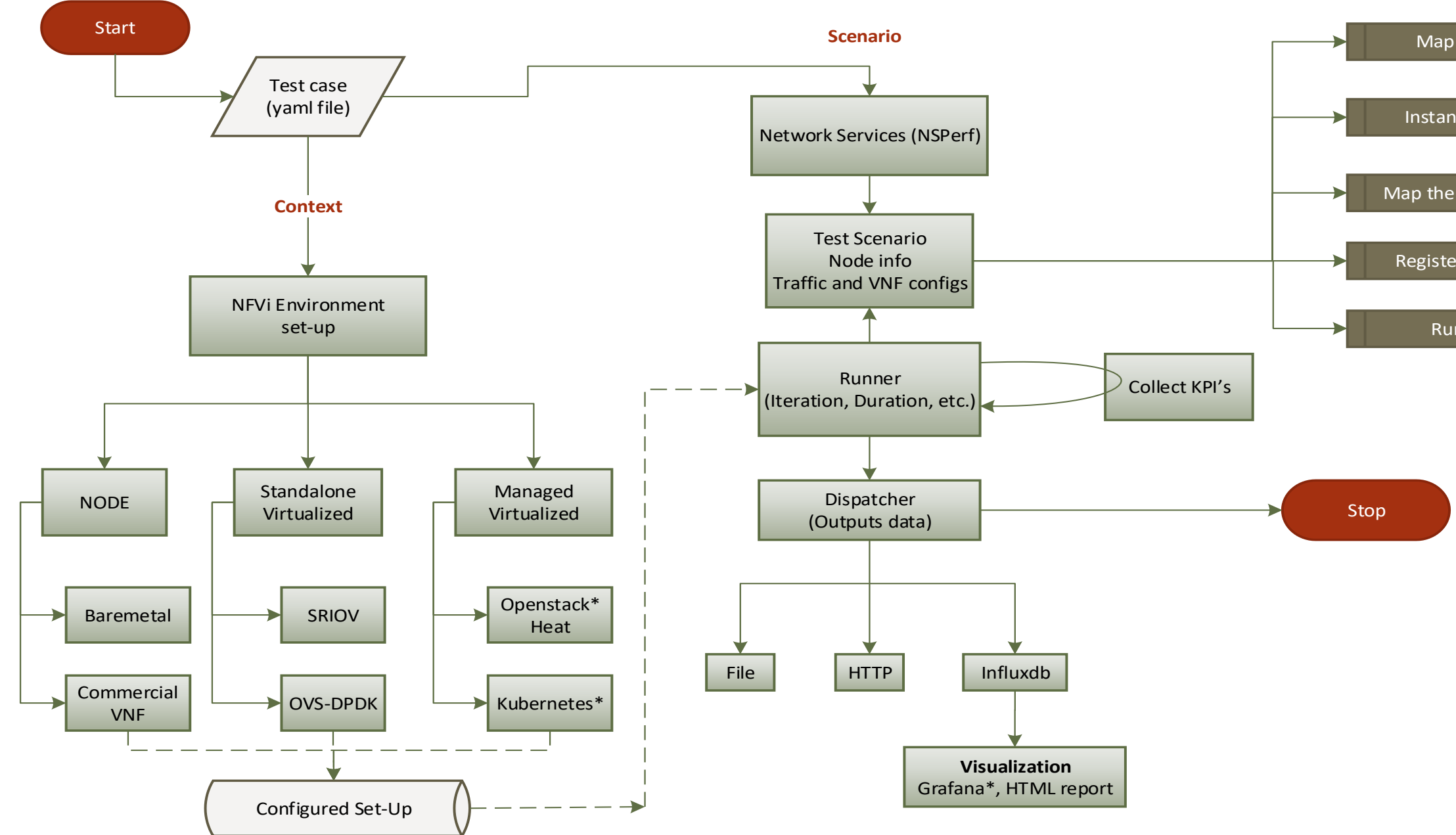

Map Topology

Instantiate VNF's

Map the traffic profile

Register Collect KPI

Run Traffic

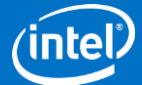

\*Other names and brands may be claimed as the property of others

OPNFV Plugfest 2019, France

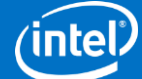

## **Benchmarking environments**

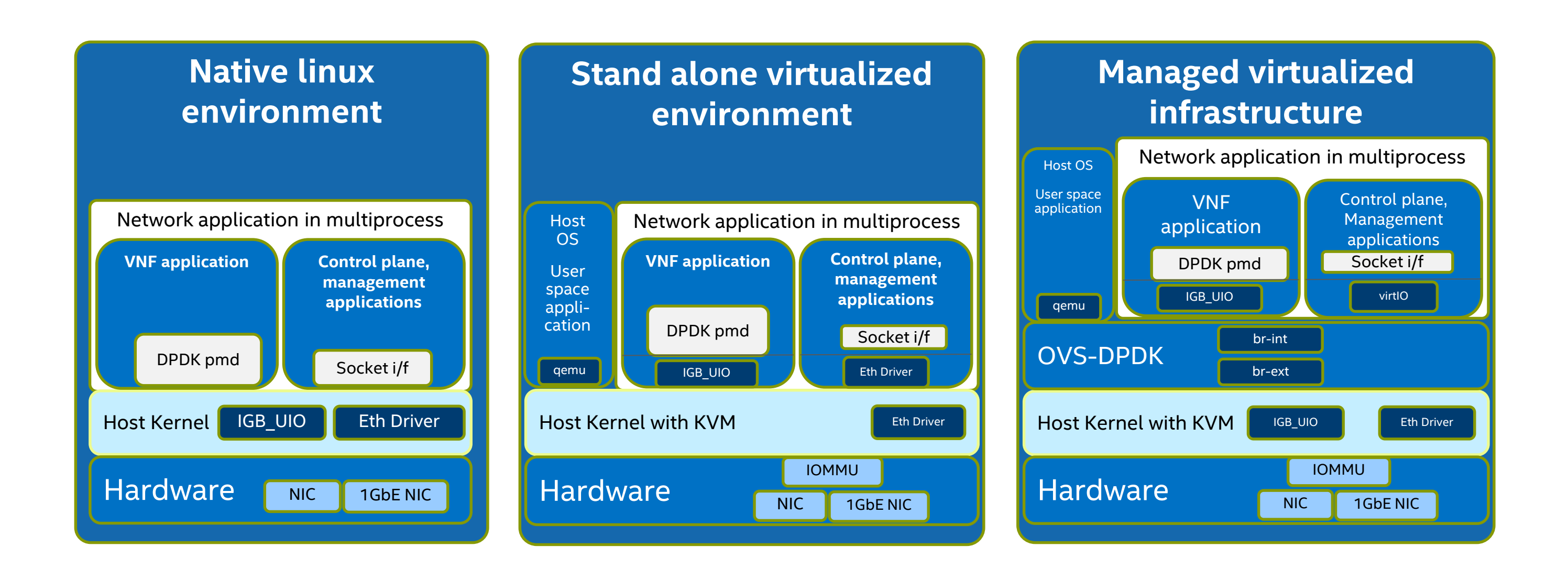

\*Other names and brands may be claimed as the property of others

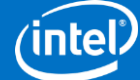

### **NSB – Test case view**

 $\gt$ 

samples/vnf\_samples/nsut/vfw/**tc\_baremetal\_rfc2544\_ipv4\_1rule\_1flow\_64B\_trex.yaml**

#### ---

```
schema: yardstick:task:0.1
scenarios:
- type: NSPerf
 traffic_profile: ../../traffic_profiles/ipv4_throughput.yaml
 topology: vfw-tg-topology.yaml
 nodes:
  tg 0: trafficgen 1.yardstick
  vnf__0: vnf.yardstick
 options:
  framesize:
   uplink: {128B: 100}
   downlink: {128B: 100}
  flow:
   src_ip: [{'tg__0': 'xe0'}]
   dst_ip: [{'tg__0': 'xe1'}]
   count: 1
  traffic_type: 4
  rfc2544:
   allowed_drop_rate: 0.0001 - 0.0001
  vnf 0:
   rules: acl_1rule.yaml
   vnf config: {lb config: 'SW', lb count: 1, worker config: '1C/1T', worker threads: 1}
runner:
  type: Iteration
  iterations: 10
  interval: 35
```
#### **Baremetal/Node**

**context**: type: Node name: yardstick nfvi\_type: baremetal file: /etc/yardstick/nodes/pod.yaml

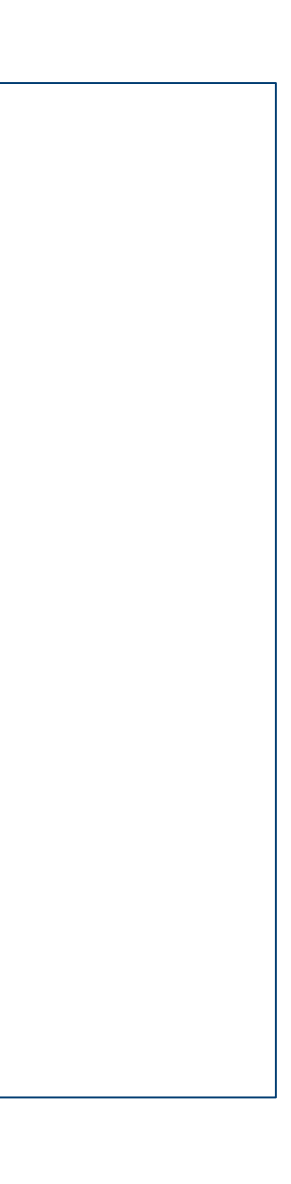

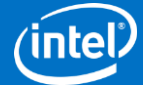

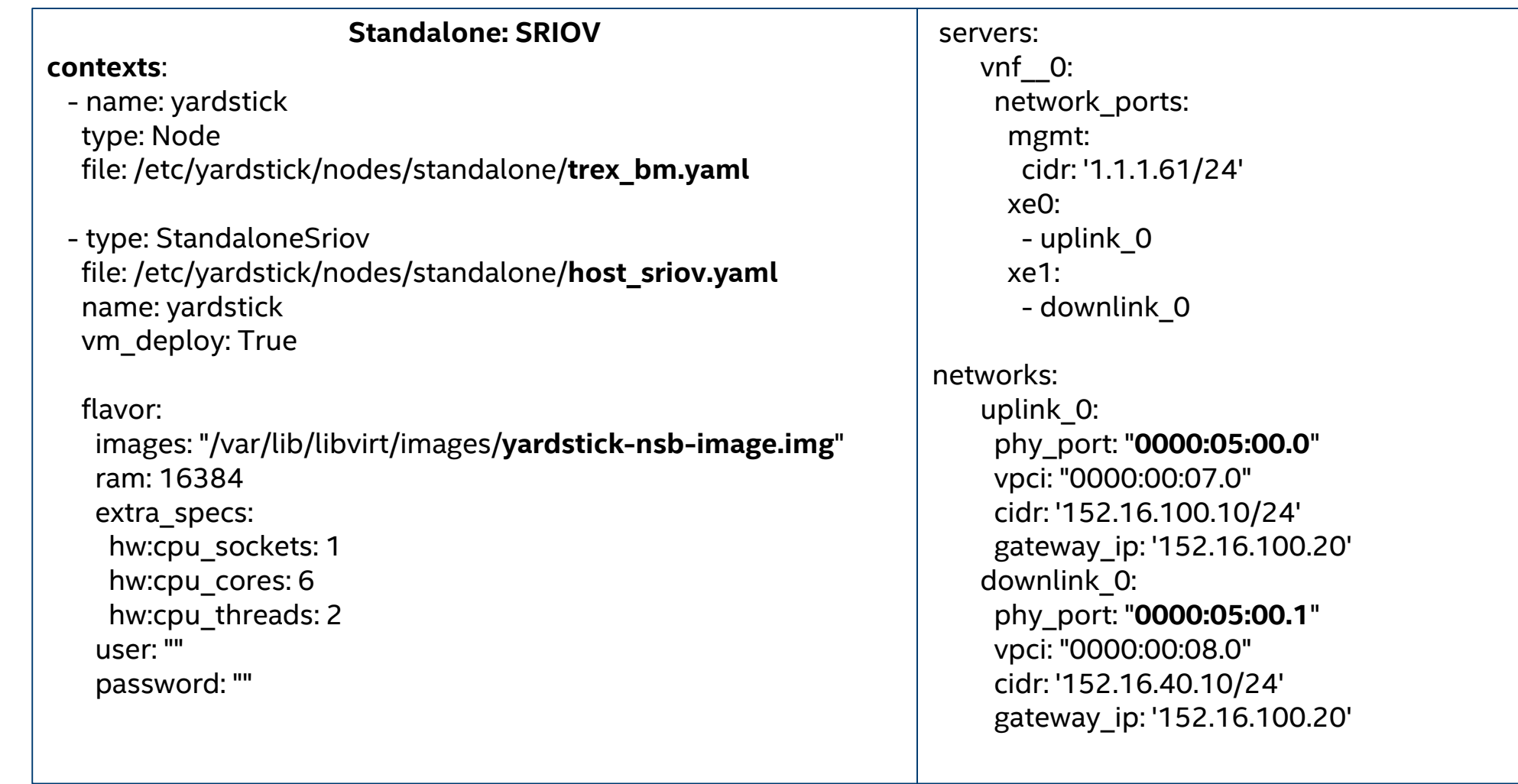

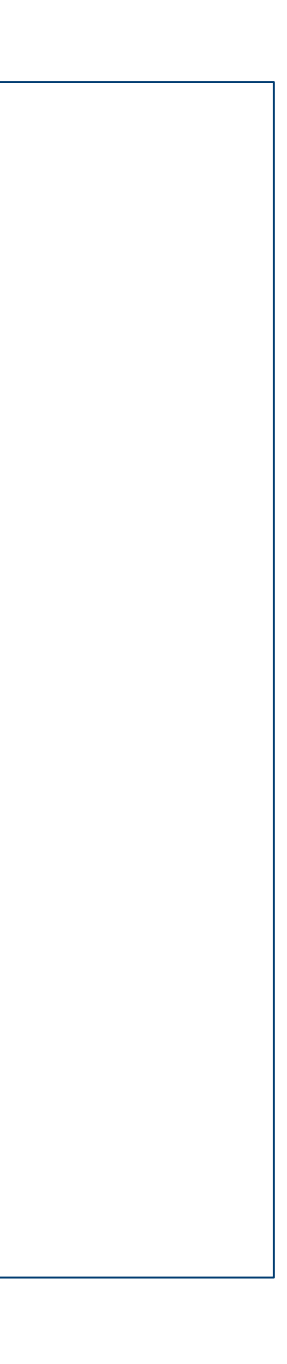

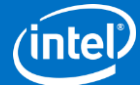

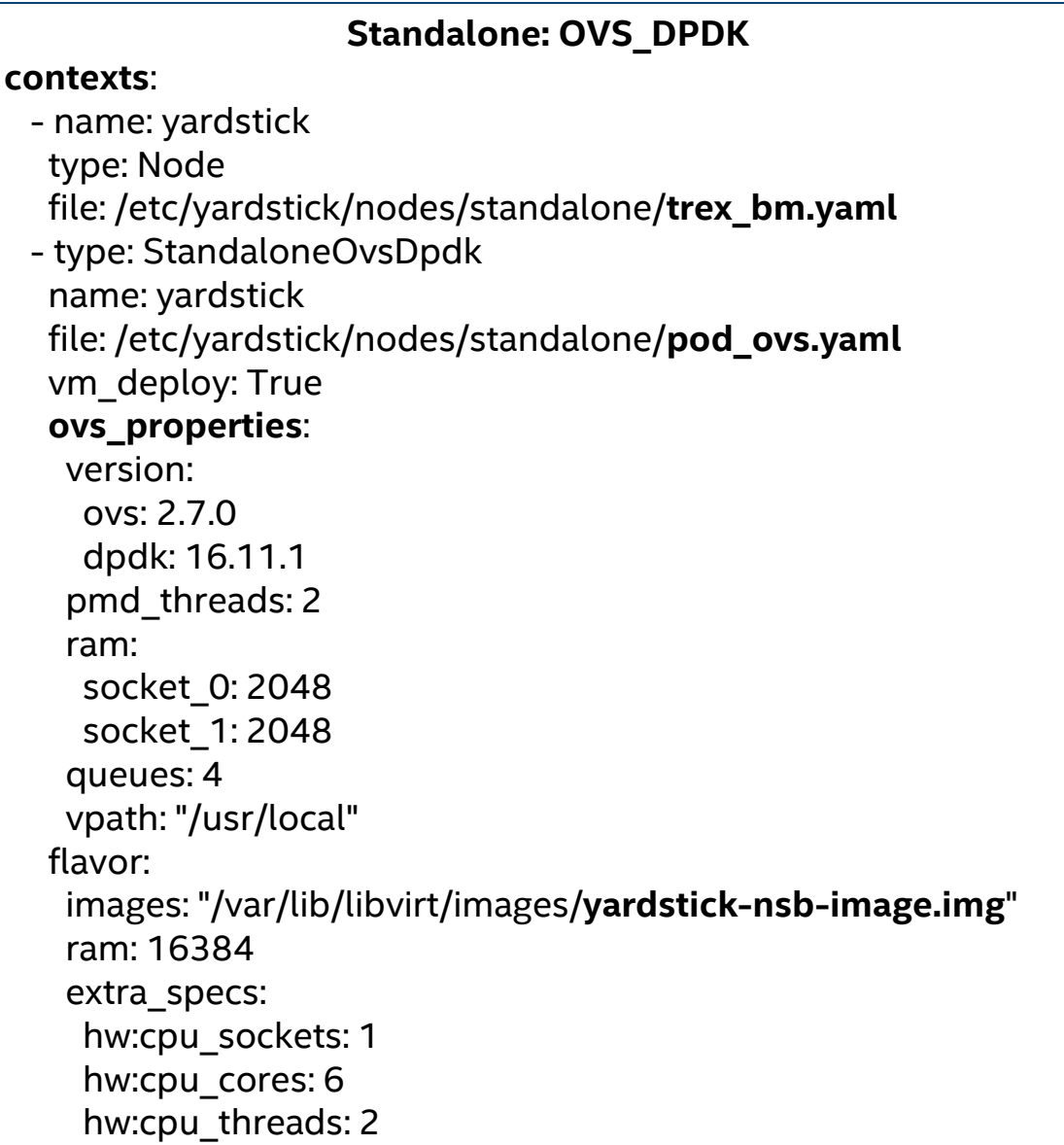

servers: vnf\_\_0: network\_ports: mgmt: cidr: '1.1.1.7/24' xe0: - uplink\_0 xe1: - downlink\_0 networks: uplink\_0: **port\_num: 0** phy\_port: "**0000:05:00.0**" vpci: "0000:00:07.0" cidr: '152.16.100.10/24' gateway\_ip: '152.16.100.20' downlink\_0: **port\_num: 1** phy\_port: "**0000:05:00.1**" vpci: "0000:00:08.0" cidr: '152.16.40.10/24' gateway\_ip: '152.16.100.20'

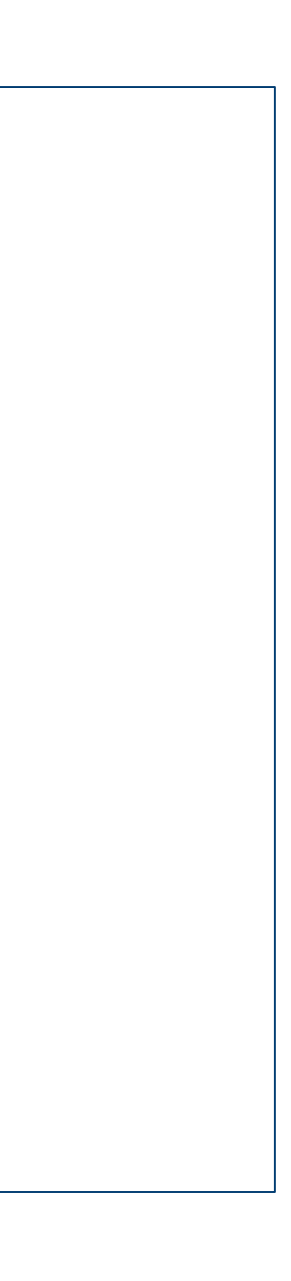

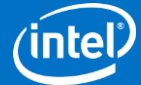

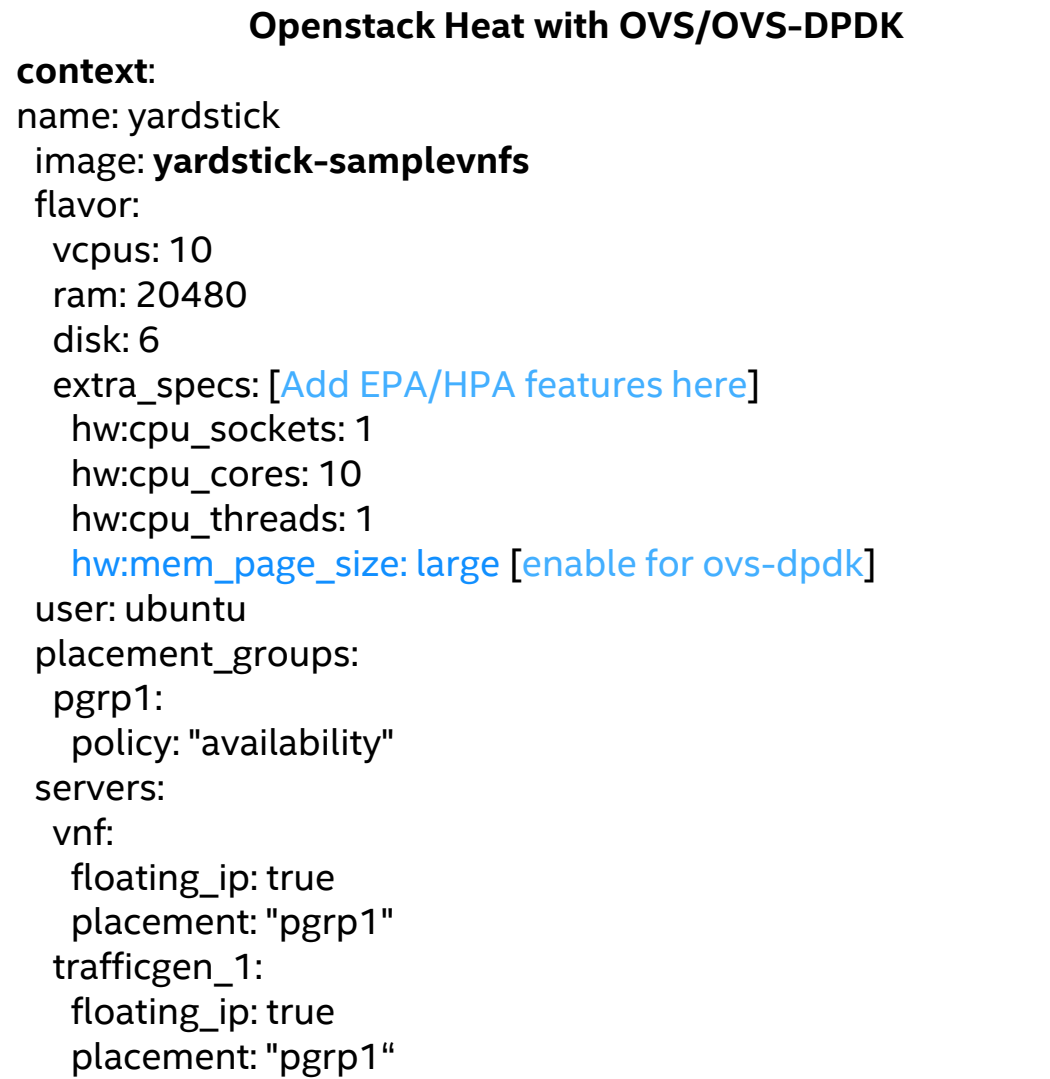

#### **networks**: mgmt: cidr: '10.0.1.0/24' uplink\_0: cidr: '10.0.2.0/24' gateway\_ip: 'null' port\_security\_enabled: False enable\_dhcp: 'false' downlink\_0: cidr: '10.0.3.0/24' gateway\_ip: 'null' port\_security\_enabled: False enable\_dhcp: 'false' uplink\_1: cidr: '10.0.4.0/24' gateway\_ip: 'null' port\_security\_enabled: False enable\_dhcp: 'false' downlink\_1: cidr: '10.0.5.0/24' gateway\_ip: 'null' port\_security\_enabled: False enable\_dhcp: 'false'

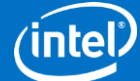

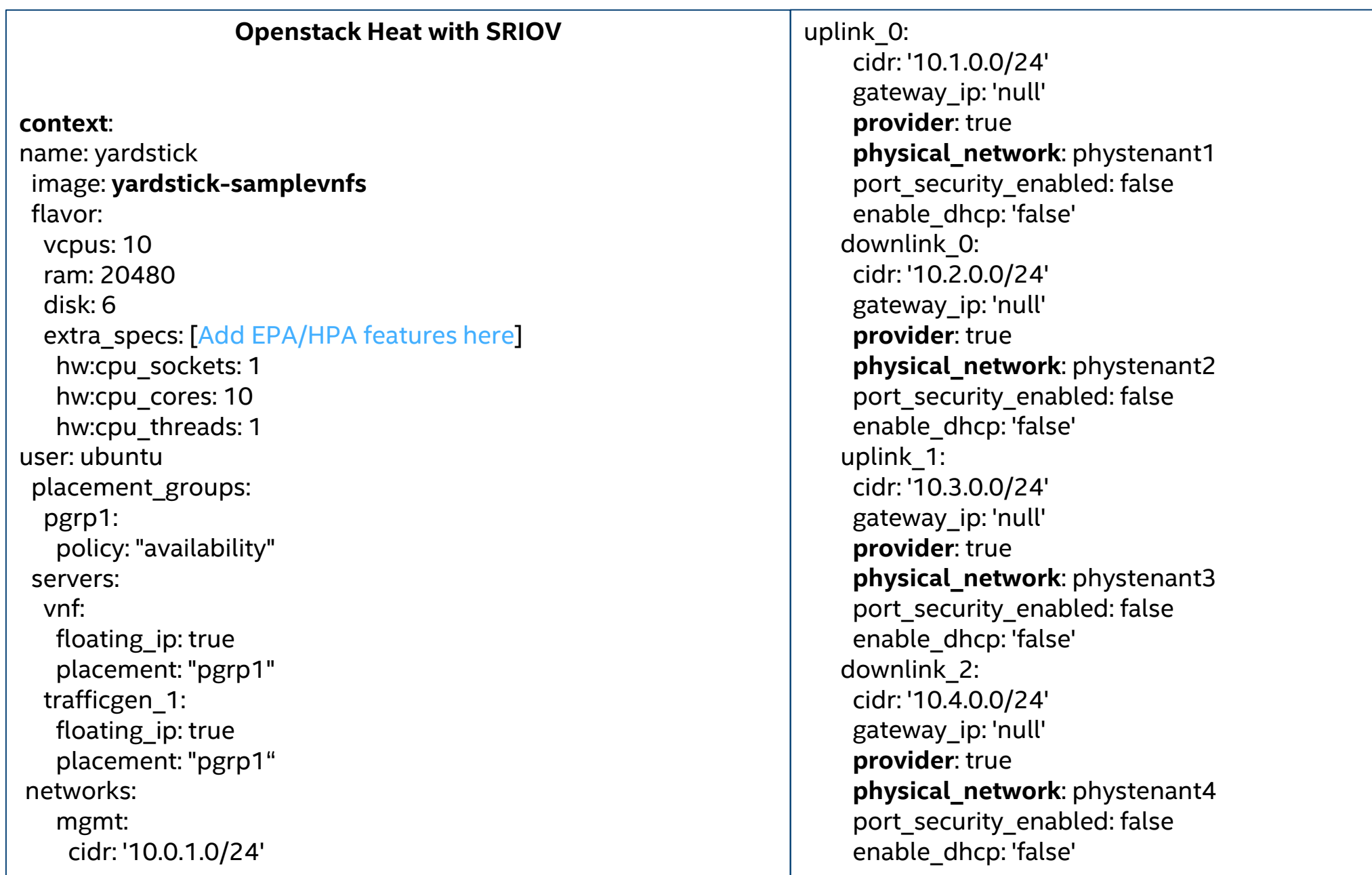

OPNFV Plugfest 2019, France

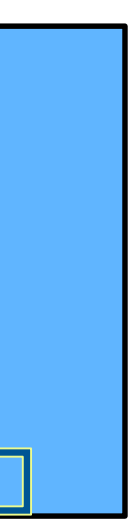

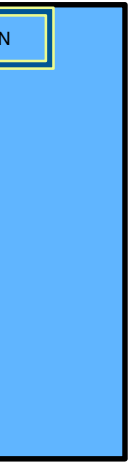

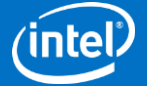

### Scale Up Tests – Vertical Scaling

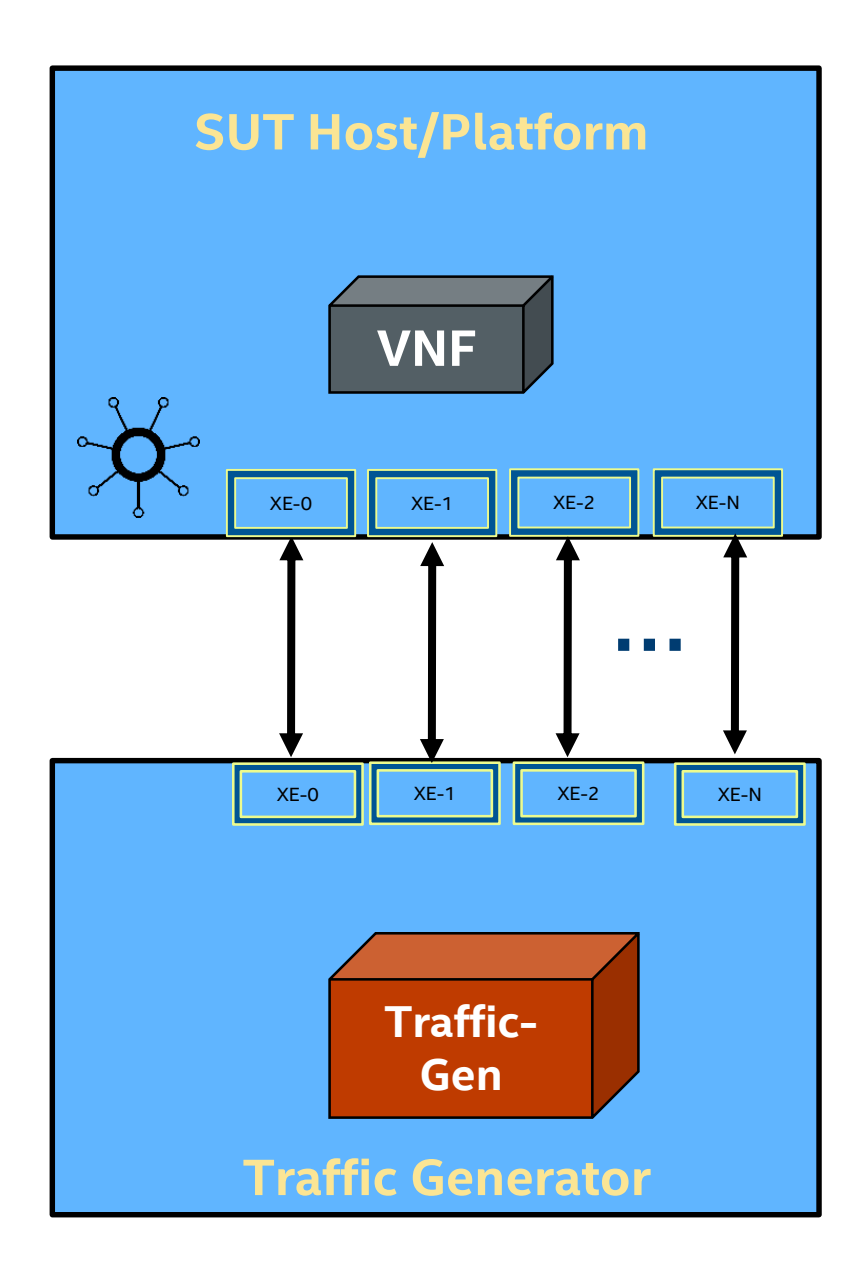

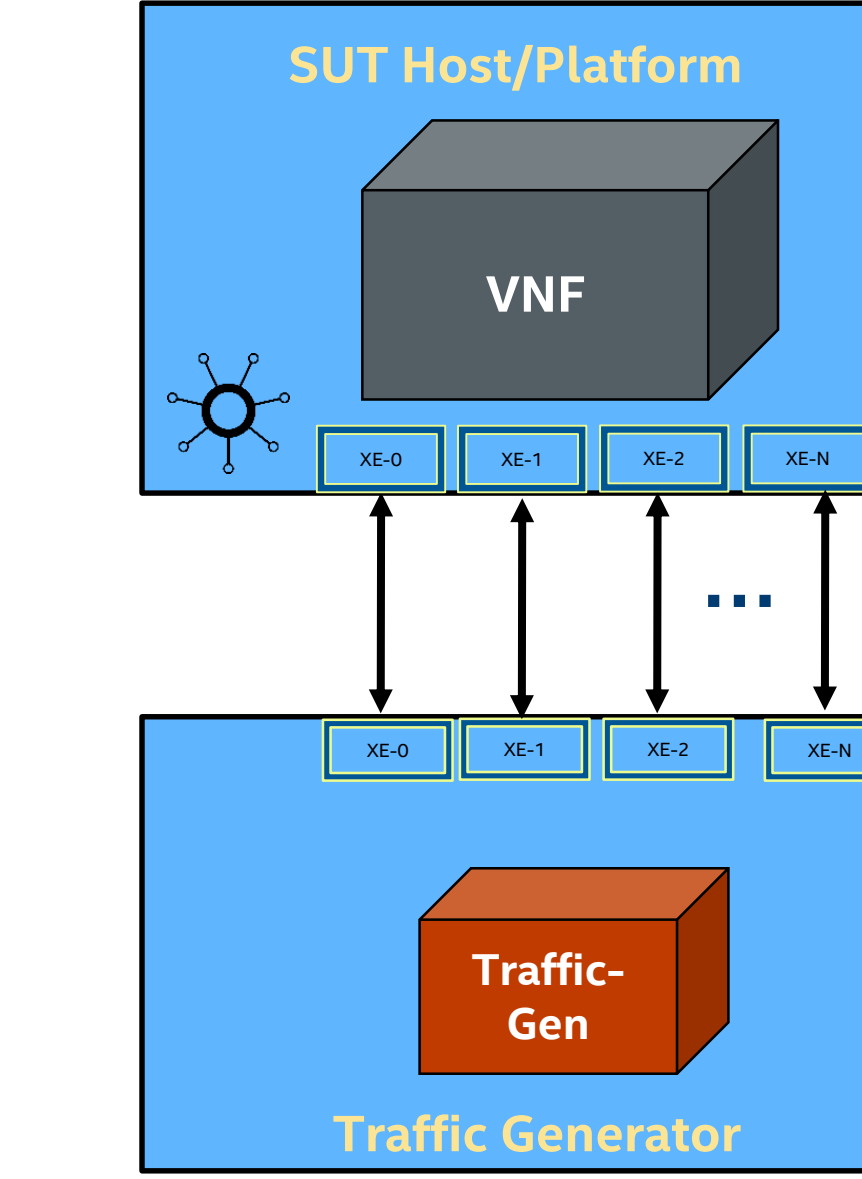

#### OPNFV Plugfest 2019, France

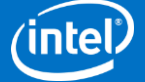

### Scale Out Tests – Horizontal Scaling

Scale out test: https://github.com/opnfv/yardstick/blob/master/samples/vnf\_samples/nsut/vfw/tc\_heat\_rfc2544\_ipv4\_1rule\_1flow\_64B\_trex\_scale\_out.yaml

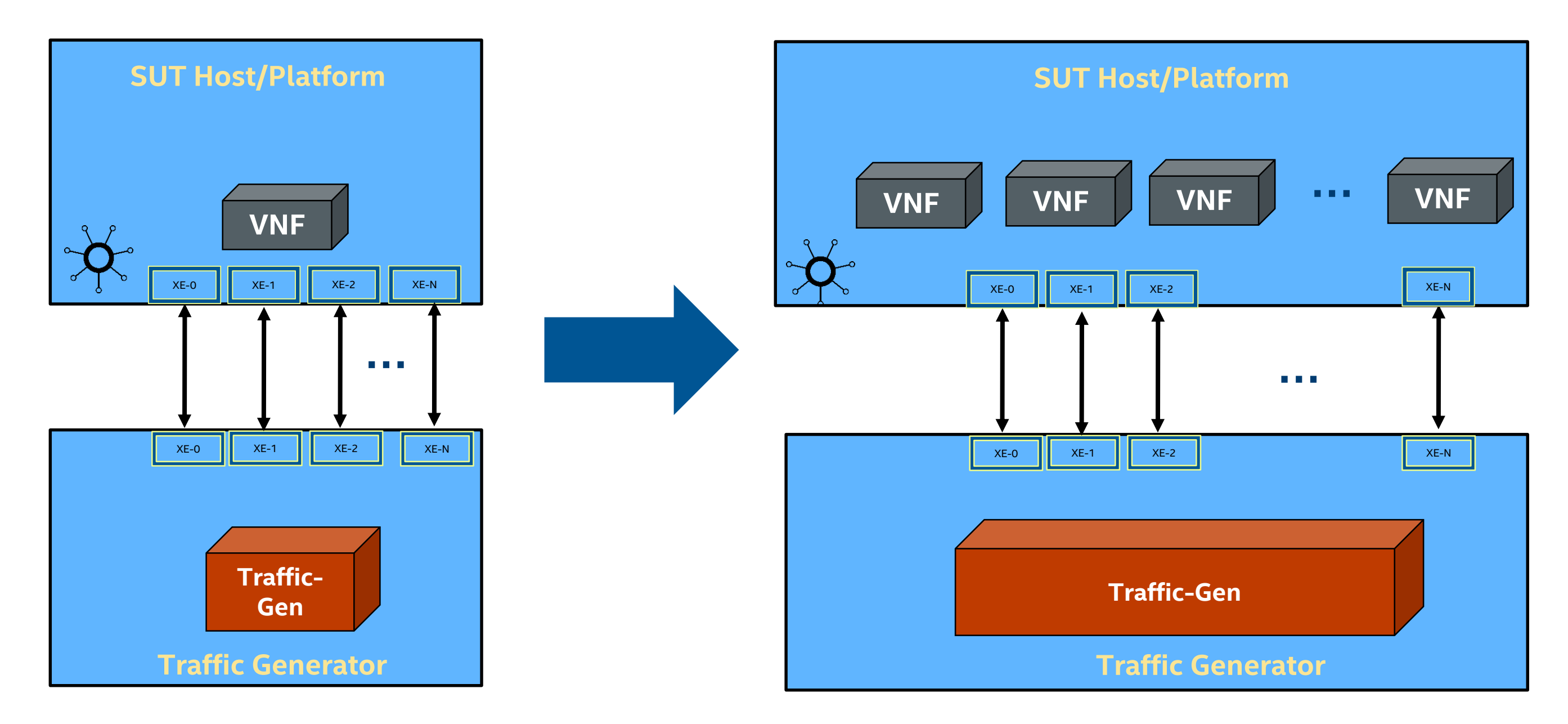

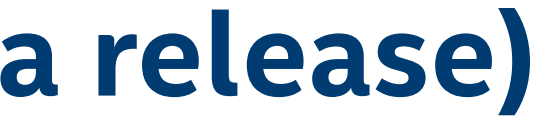

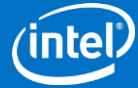

## **VNFs Supported (OPNFV Yardstick Gambia release)**

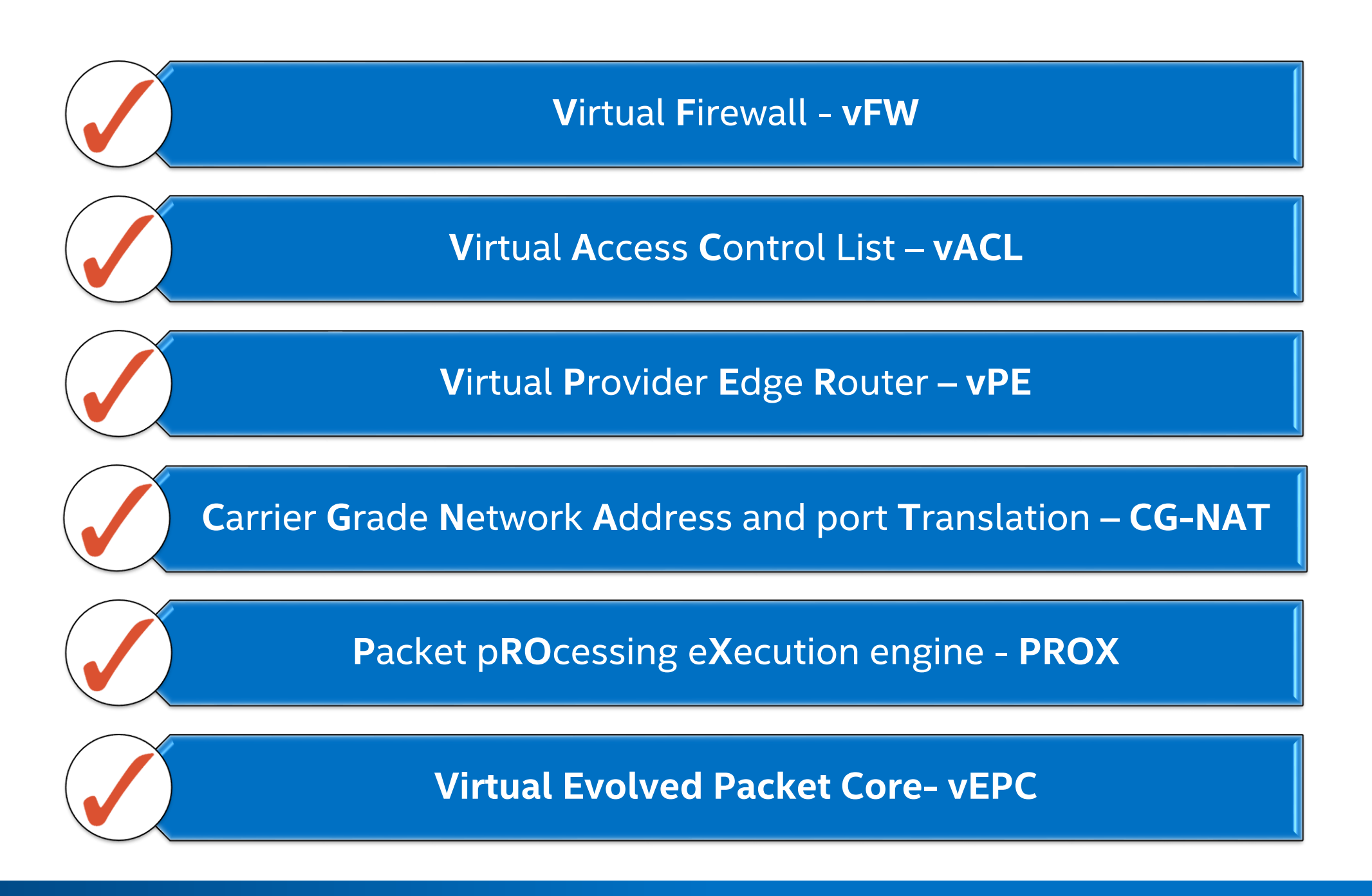

# **NFViCharacterization**

## **NFVi characterization methodology**

#### $\triangleright$  Definition based on test-case VNF's

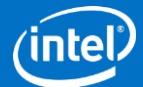

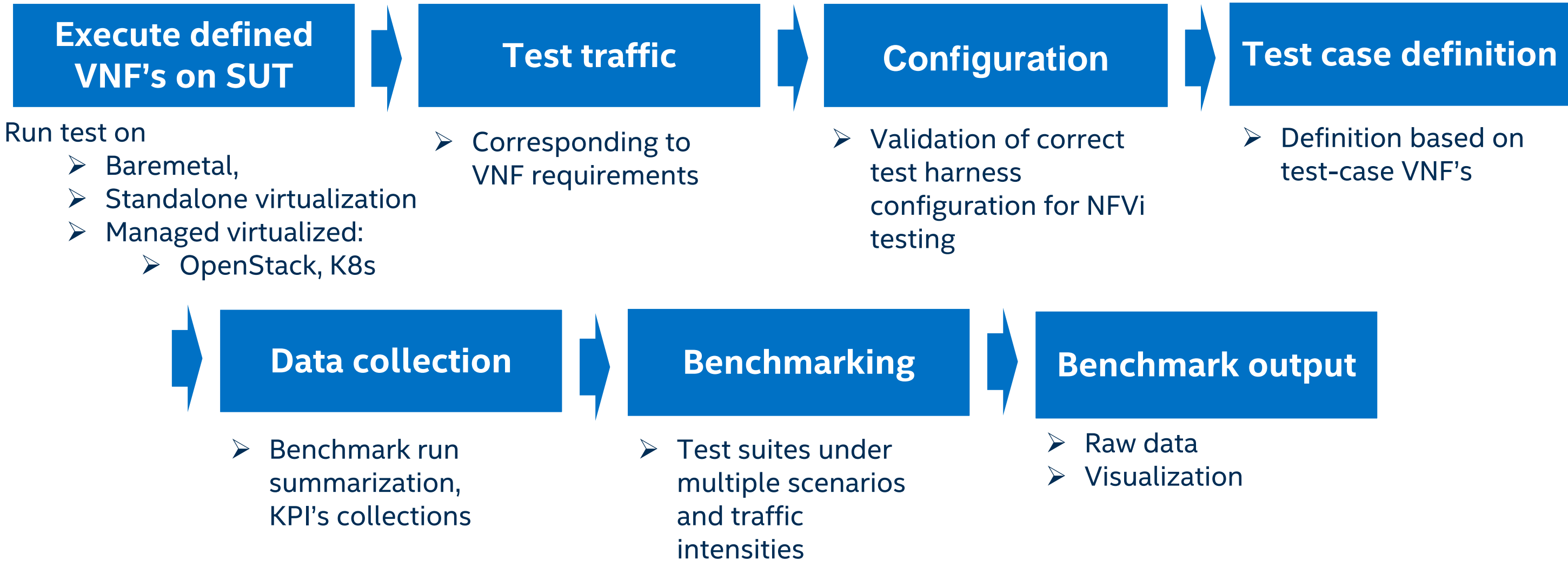

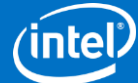

### **NFVi workloads**

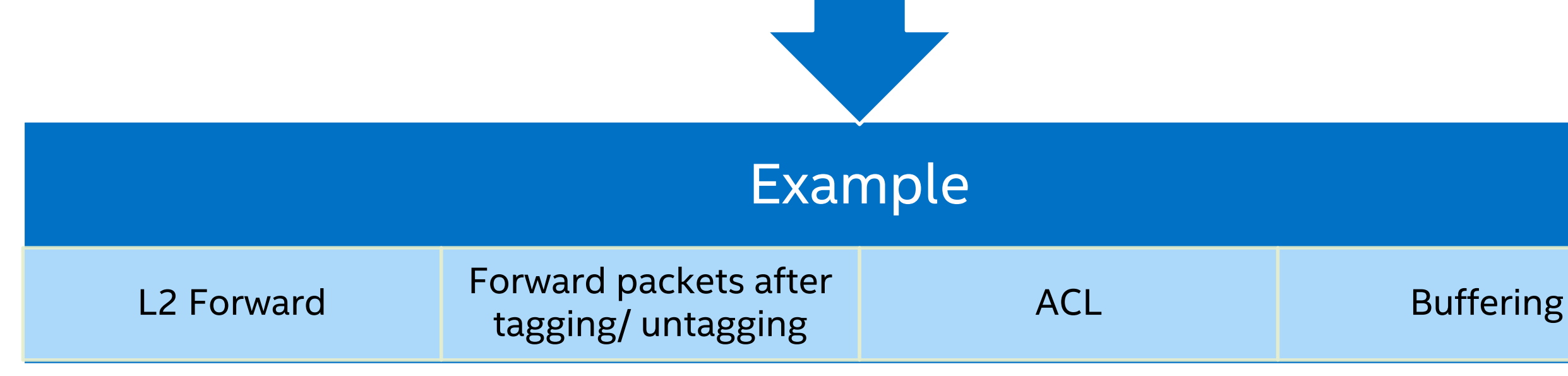

#### Workloads should be easy, simple to explain and be able to highlight specific aspect to NFVi (Configuration, OS, Hardware)

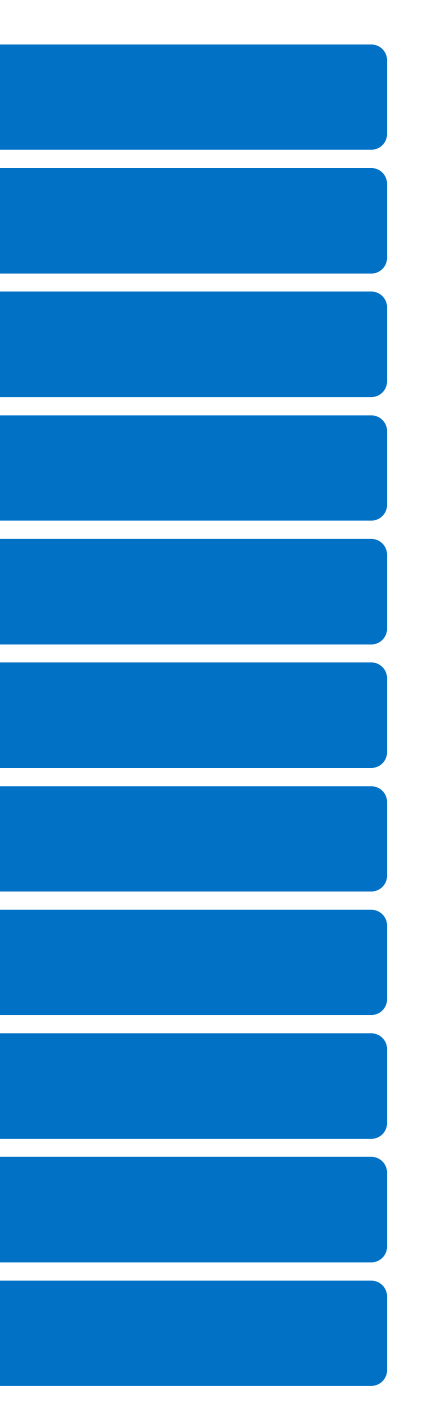

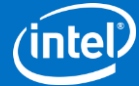

### **Test Cases in current NFVI Test Suite**

L2 Packet forwarding VNF [Baseline]

Multi-flow L2 Forwarding – 200K flows

L3 Forwarding - packet forwarding modifying MACs

MPLS tagging – protocol conversion, adding/removing MPLS tag, packet length variation

ACL – flow matching Access Control List, complex packet filtering

LB / 5-tuple lookup – 5-tuple based flow matching table lookups for load balancing

Buffering – packet flow buffering for at least 125ms, stresses cache and memory

BNG: ARP, QinQ, LB, Routing, GRE, MPLS

BNG + QoS

vPE - ACL filtering, flow classification, routing (LPM lookup), metering, policing & marking

lw-AFTR – lightweight Address Family Translation Router: IPv4 <-> IPv6

# **NFViCharacterization**

Configuration files & Test run

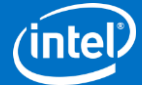

### **Basic Test Setup**

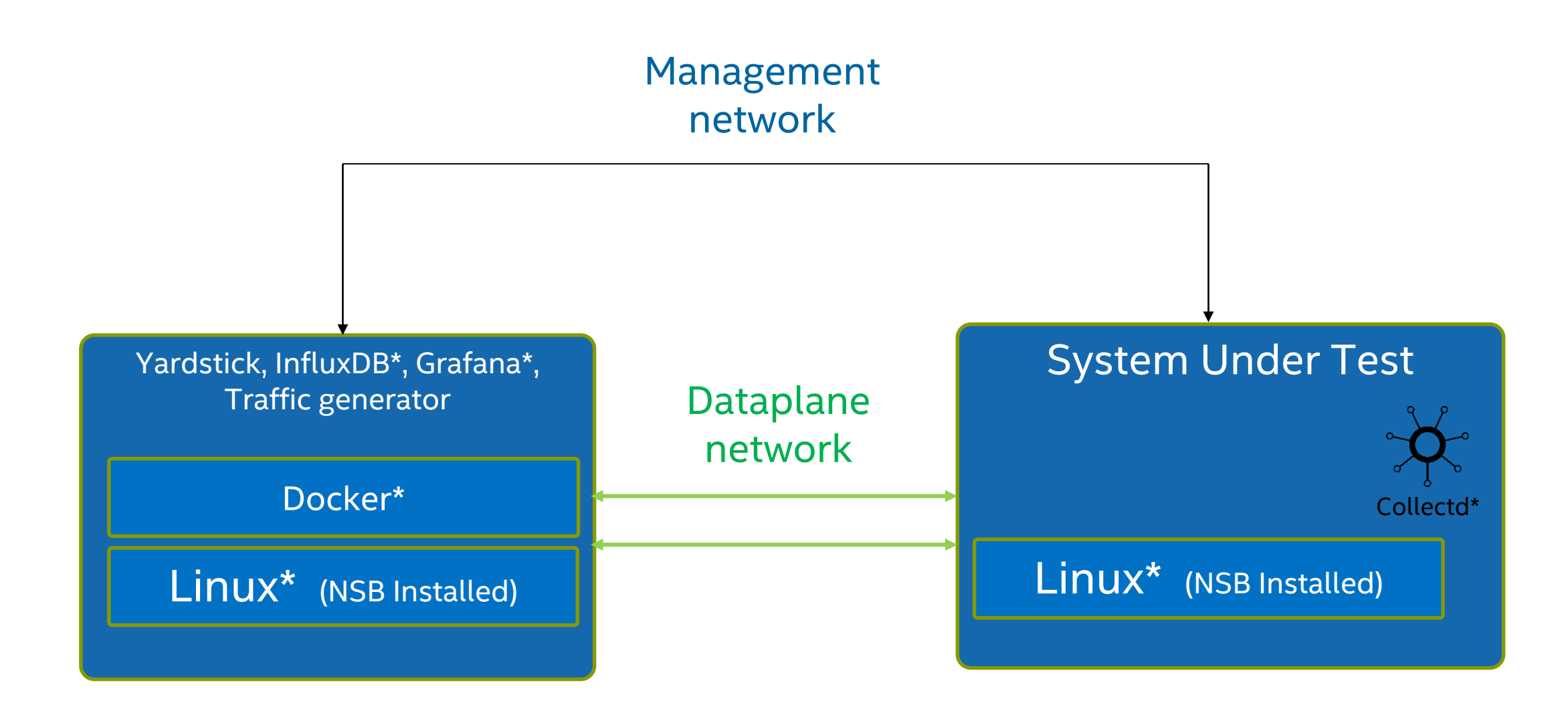

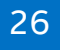

\*Other names and brands may be claimed as the property of others

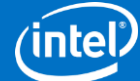

## **NFVi test setup**

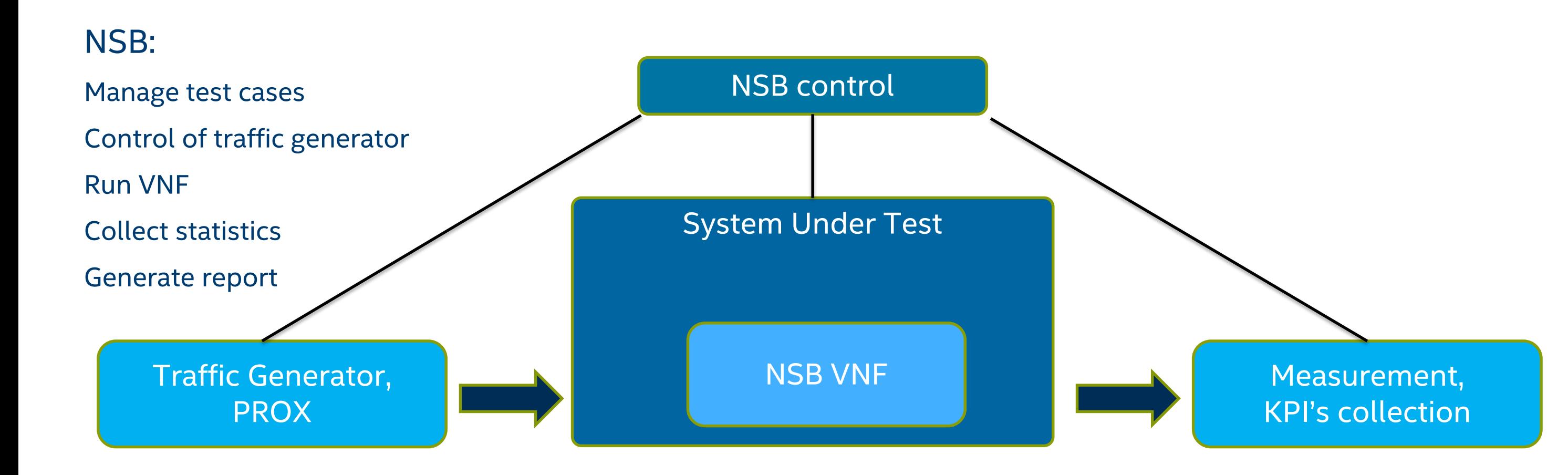

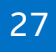

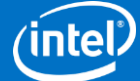

## **Configuration files**

Configuration files need to be edited

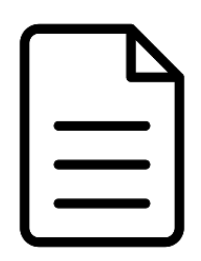

yardstick.conf – contains the basic configuration of yardstick

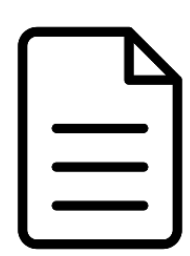

prox-baremetal-2.yaml – contains info of SUT and TG

tc\_prox\_baremetal\_l2fwd-2.yaml – contains test configuration

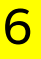

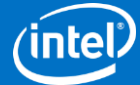

## **yardstick.conf**

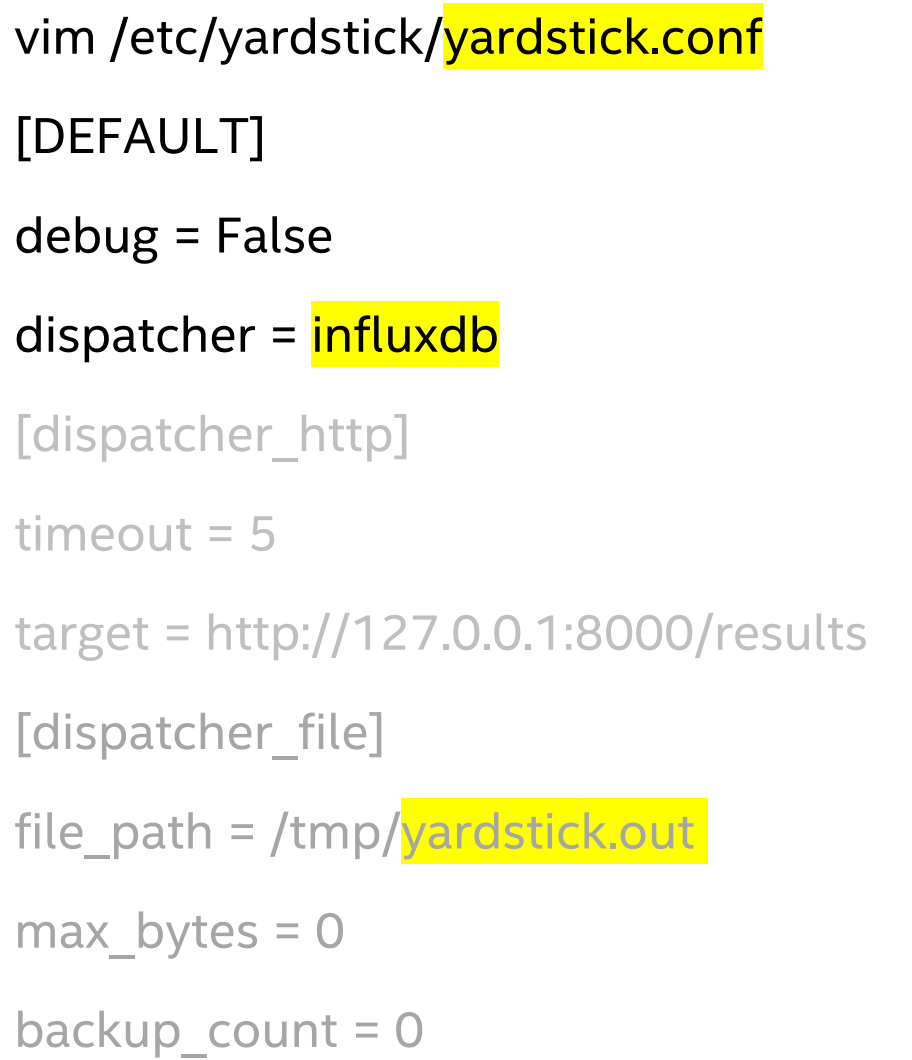

[dispatcher\_influxdb] timeout  $= 5$ target = http://192.168.0.101:8086 db\_name = yardstick username = root password = rootpassword

[nsb] trex\_path = /opt/nsb\_bin/trex/scripts bin\_path = /opt/nsb\_bin trex\_client\_lib = /opt/nsb\_bin/trex\_client/stl

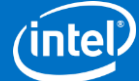

## **Pod configuration file**

/home/opnfv/repos/yardstick/samples/vnf\_samples/nsut/prox/prox-baremetal-2.yaml

nodes:

-

name: "tg\_0" role: TrafficGen ip: 1.1.1.1 user: "<mark>root</mark>" ssh\_port: "22" password: "rootpassword" interfaces: xe0: vpci: "0000:86:00.0" local\_mac: "3c:fd:fe:bb:cc:dd" driver: "i40e" local\_ip: "152.16.100.19" netmask: "255.255.255.0" dpdk\_port\_num: 0

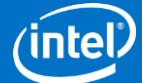

## **Configuration test file**

tg\_\_0: prox\_path: /opt/nsb\_bin/prox prox\_config: "configs/gen\_l2fwd-2.cfg" prox\_args: "-e": "" "-t": "" runner: type: Duration # we kill after duration, independent of test duration, so set this high duration: 300 context: type: Node name: yardstick nfvi\_type: baremetal file: prox-baremetal-2.yaml

traffic profile: ../../traffic profiles/prox binsearch.yaml topology: prox-tg-topology-2.yaml

/home/opnfv/repos/yardstick/samples/vnf\_samples/n sut

/prox# tc\_prox\_baremetal\_l2fwd-2.yaml

#### nodes:

tg\_\_0: tg\_0.yardstick vnf\_\_0: vnf\_0.yardstick

#### options:

vnf\_\_0: prox\_path: /opt/nsb\_bin/prox prox\_config: "configs/handle\_l2fwd-2.cfg" prox\_args: "-t": ""

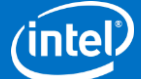

### **InfluxDB example results**

#### Prox L2 FWD

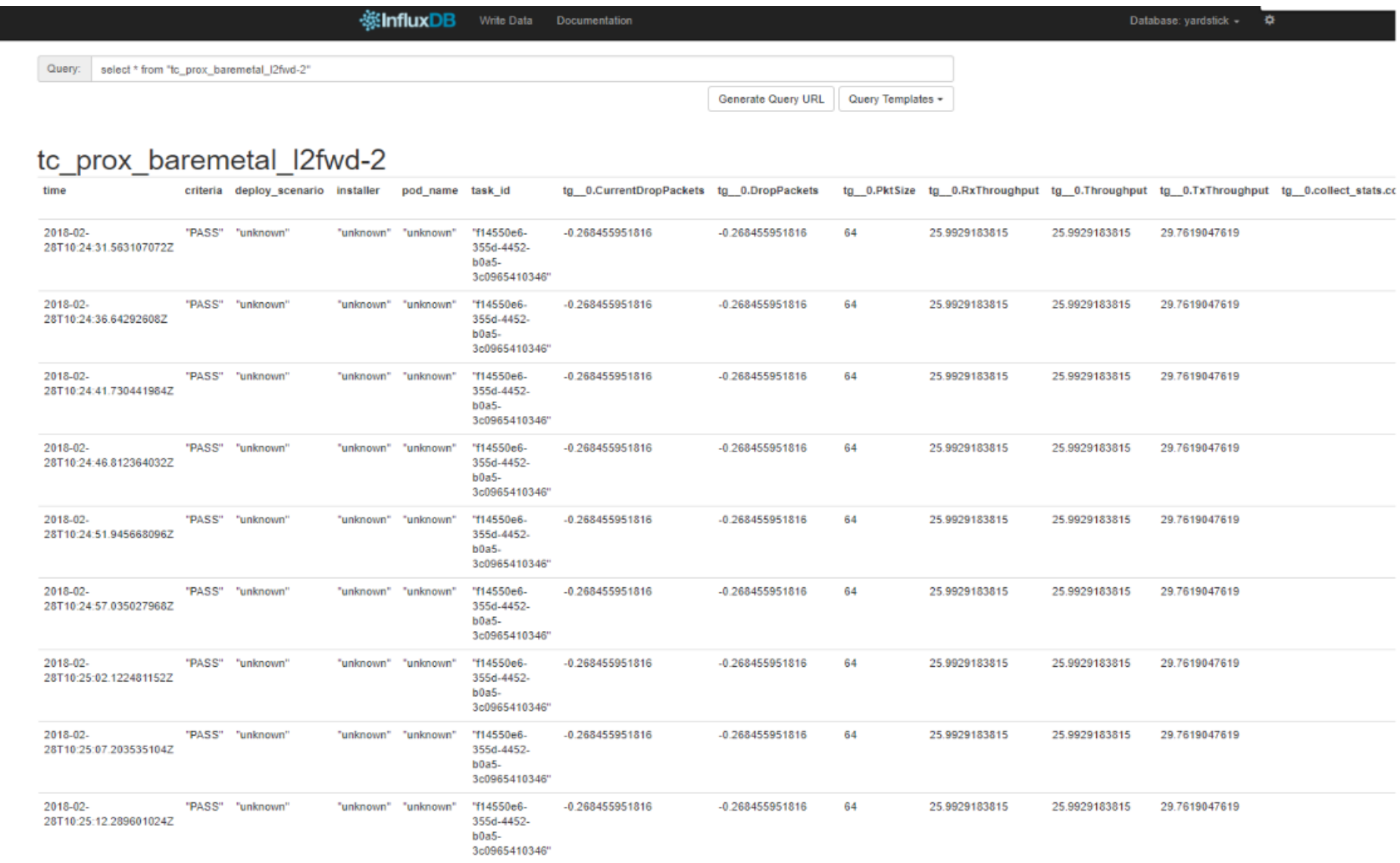

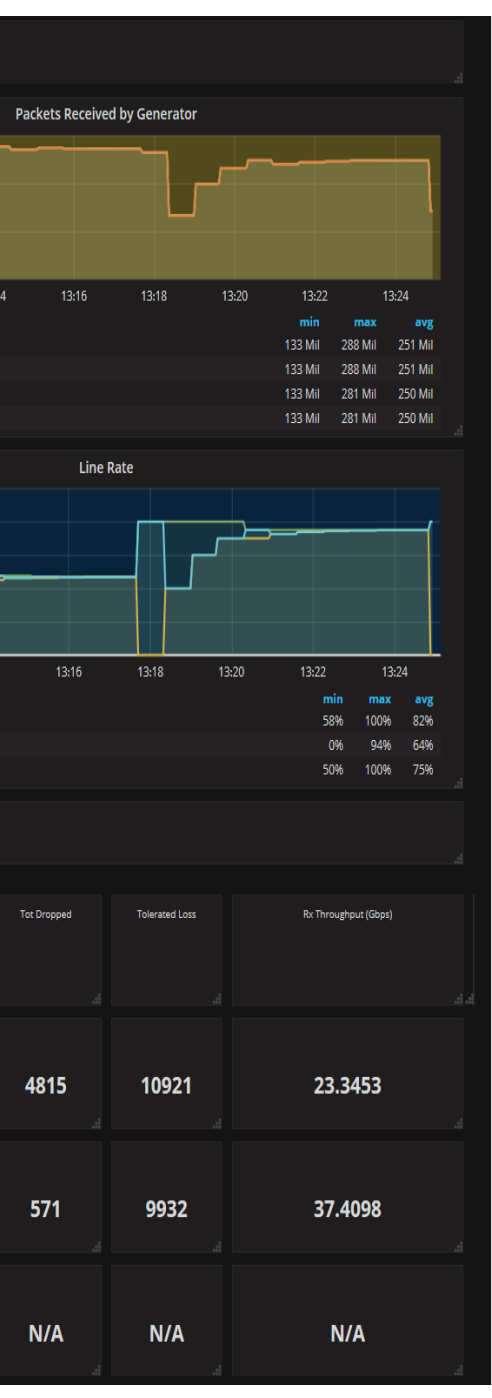

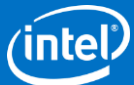

### **Grafana dashboard:** Network Metrics

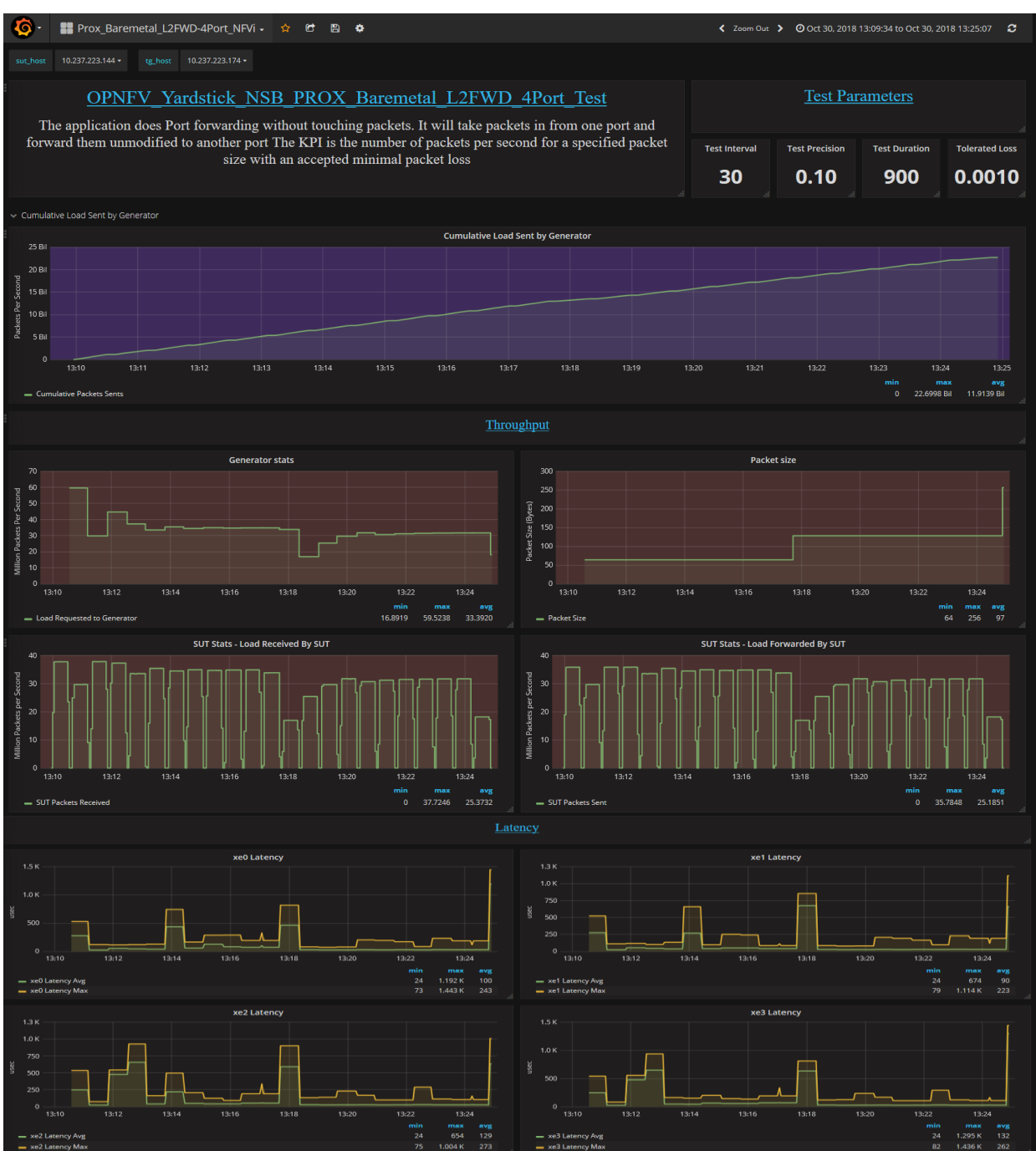

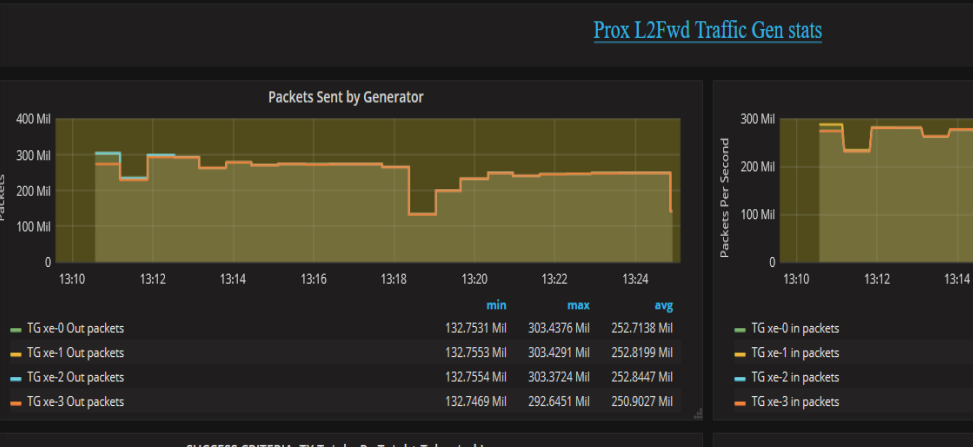

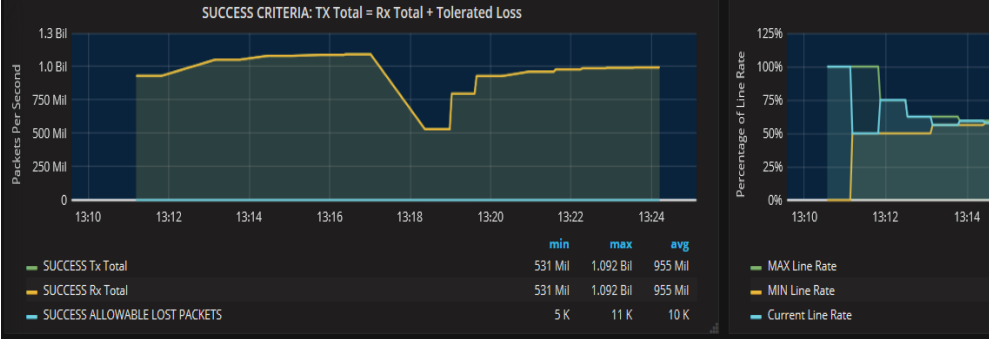

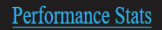

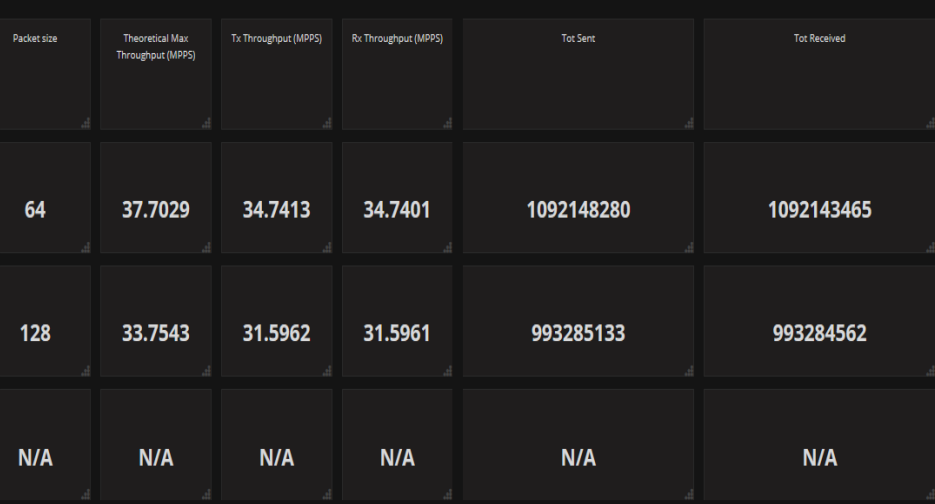

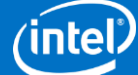

### **Grafana dashboard:** NFVi Metrics\*

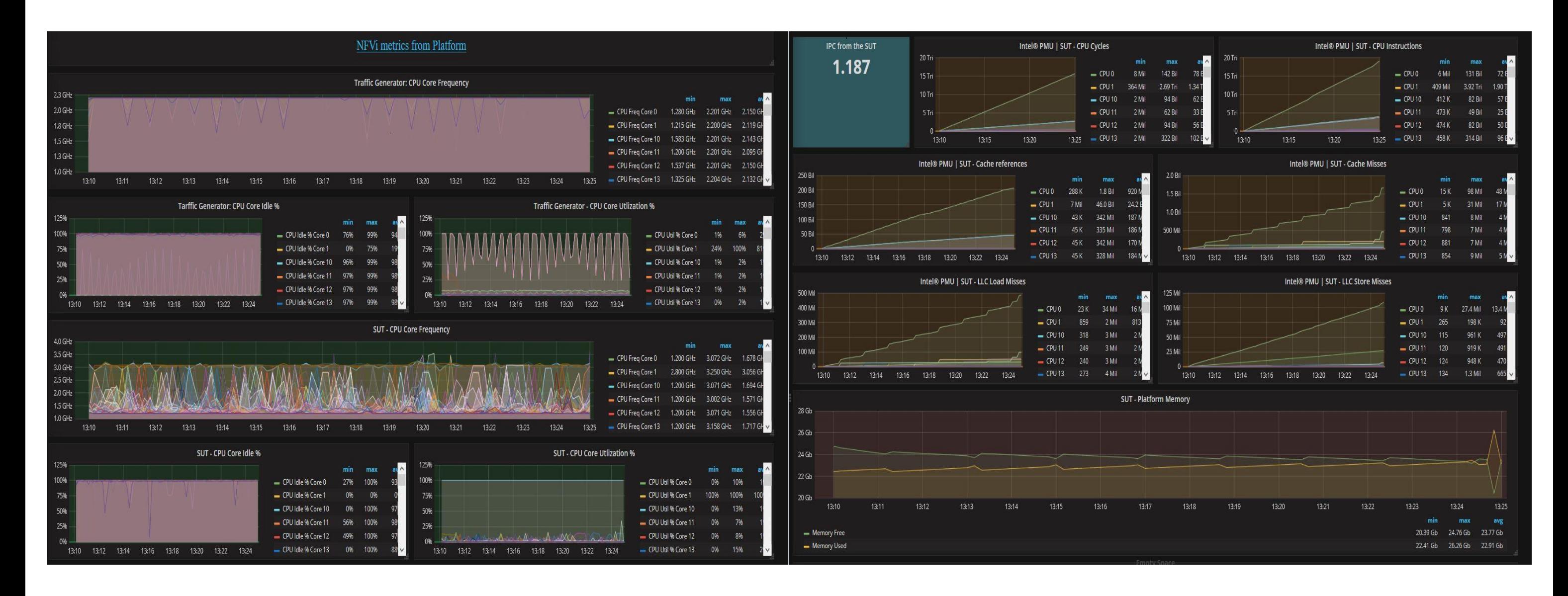

\* NFVi metrics comes from Collectd, covered by OPNFV Barometer project

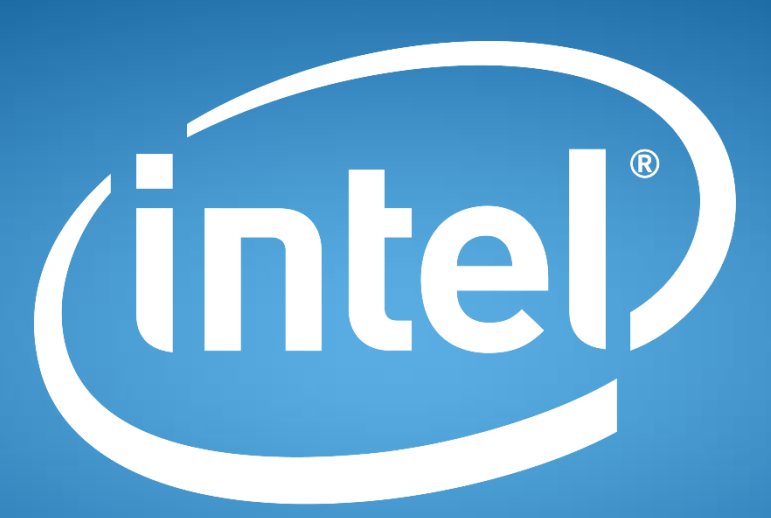

#### experience what's inside<sup>™</sup>